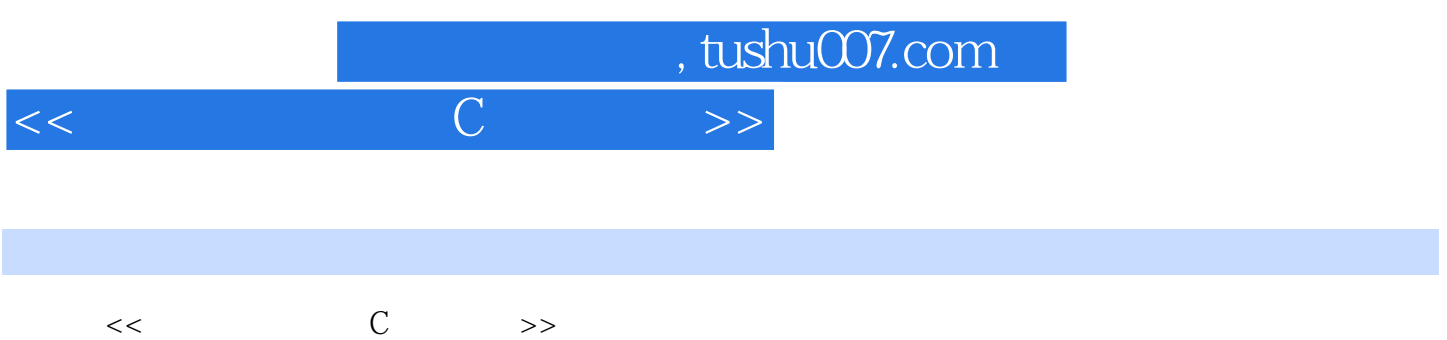

- 13 ISBN 9787121181719
- 
- 10 ISBN 7121181711

出版时间:2012-9

页数:416

字数:684000

extended by PDF and the PDF

更多资源请访问:http://www.tushu007.com

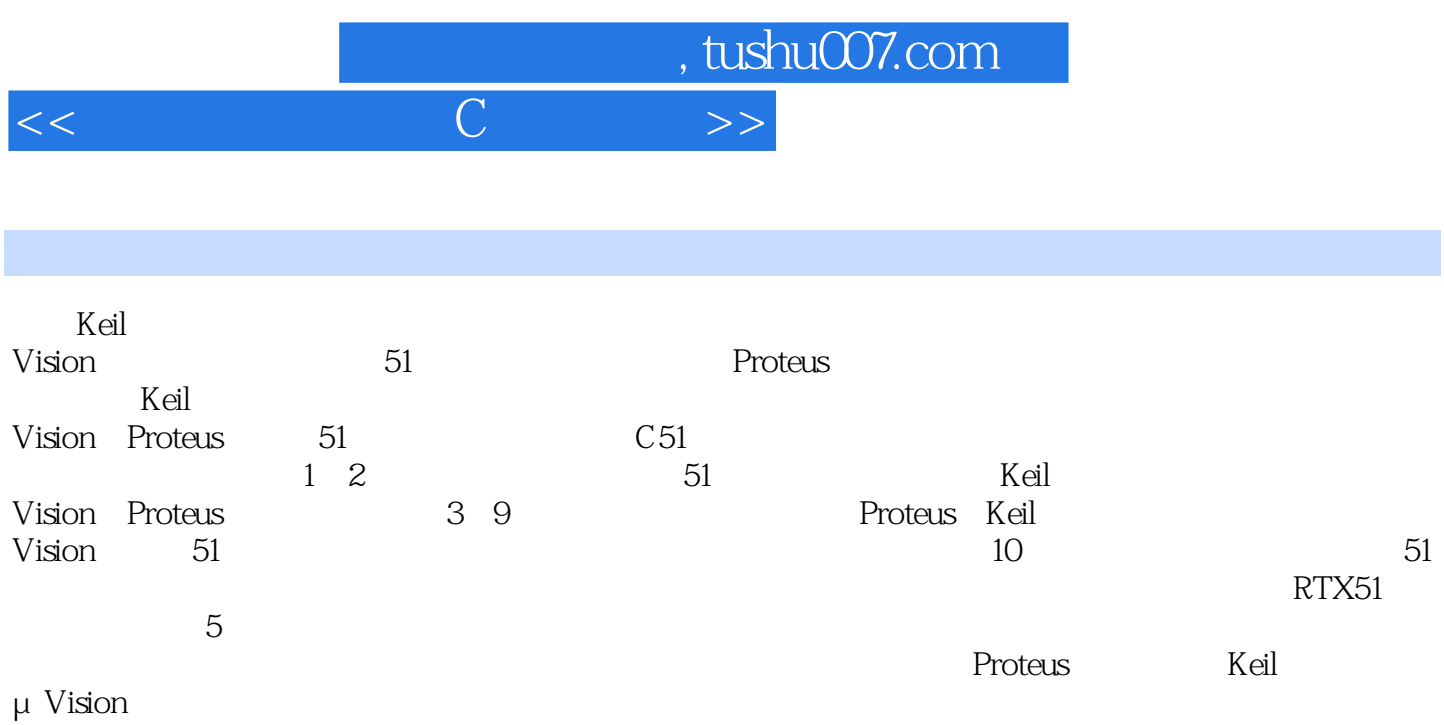

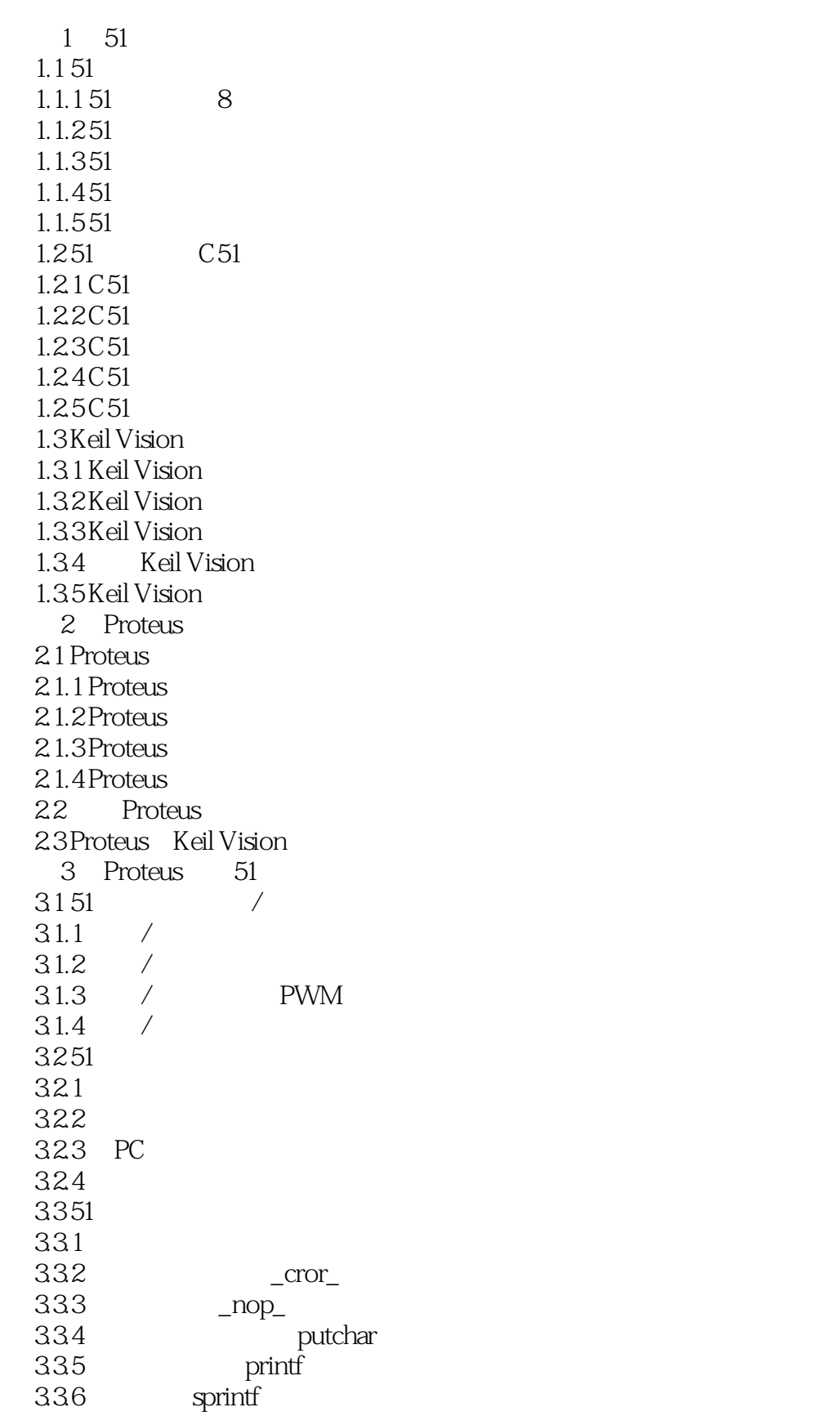

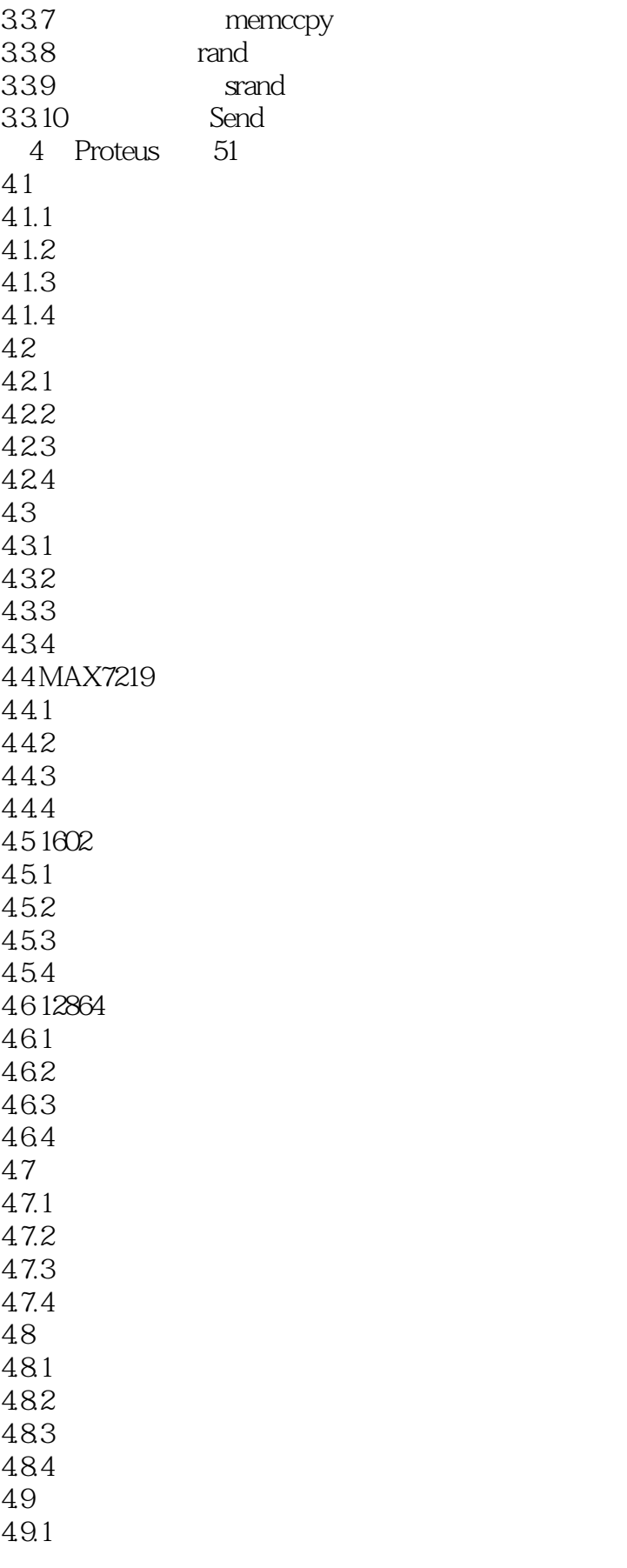

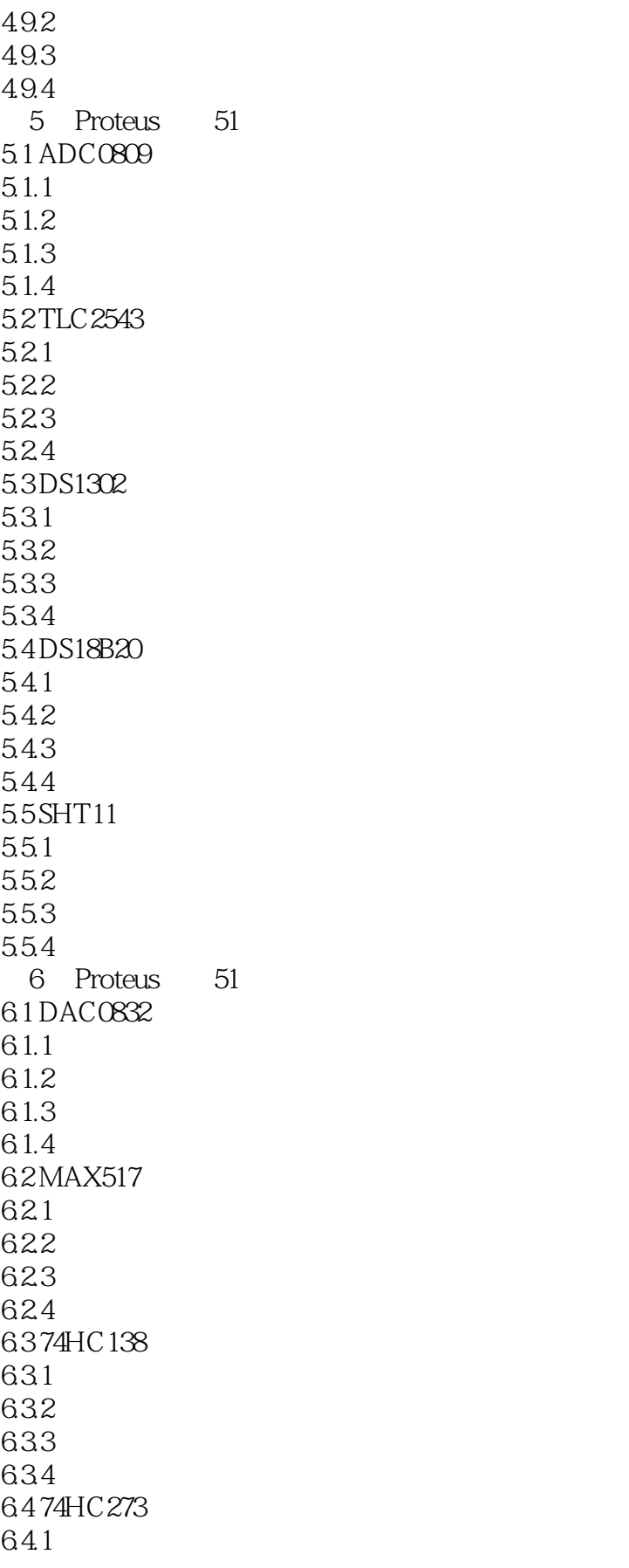

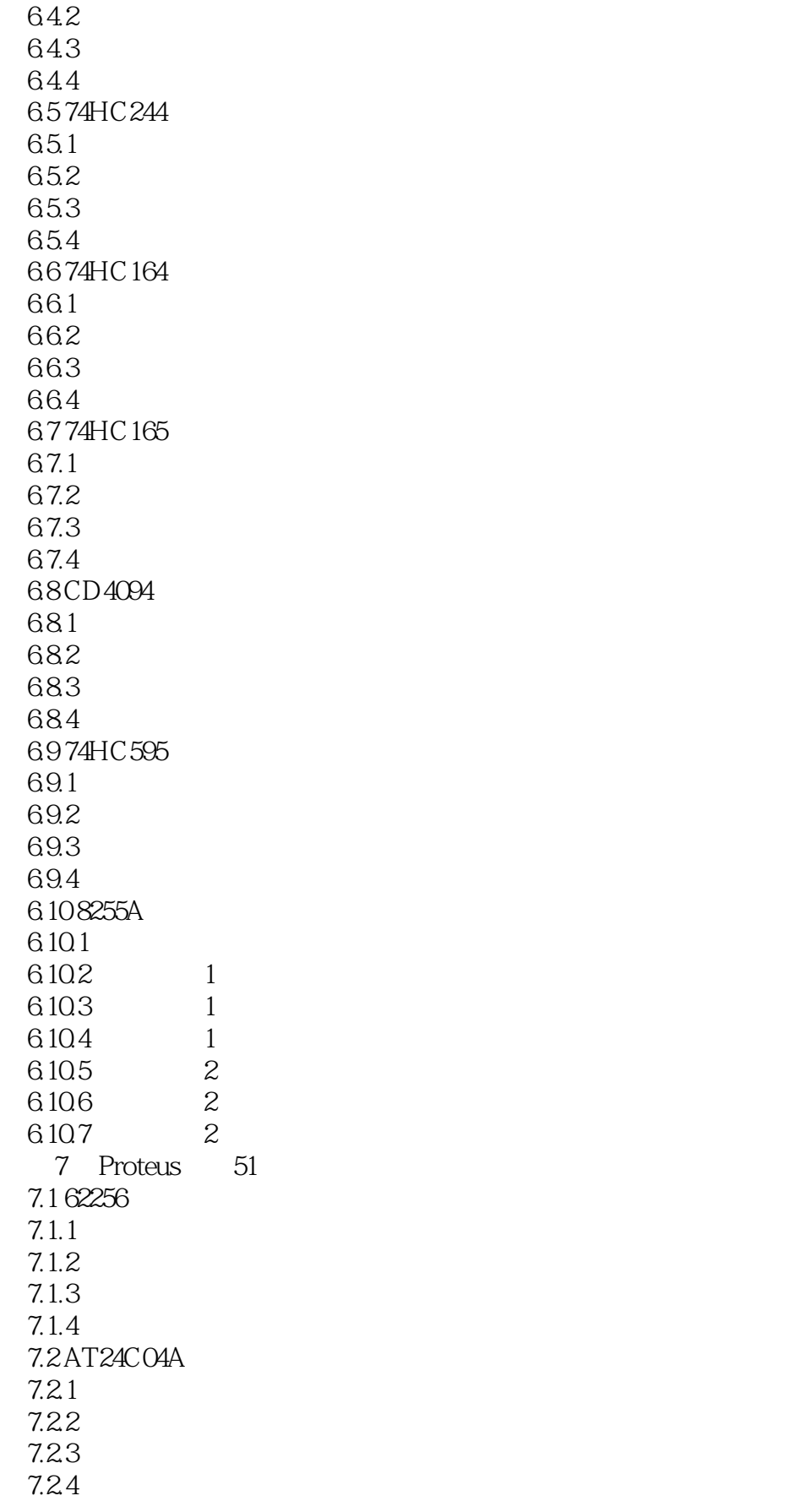

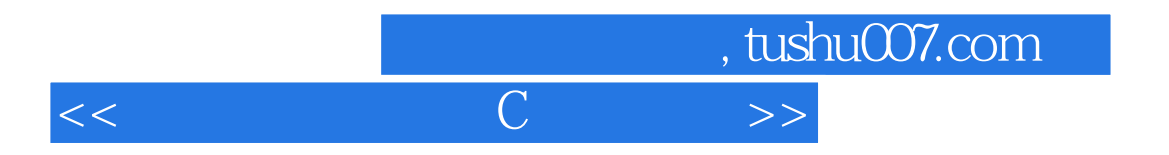

7.3 MMC  $7.3.1$  $7.32$ 7.33 7.34

 $<<$  and  $<$   $<$   $<$   $>$   $>$ 

2.View Proteus View  $26$ Redraw<sub>R</sub>  $Grid$   $G$ Origin O X Cursor X X Snap 10th Ctrl+F1 10th Snap 50th F2 50th Snap 100th F3 100th  $S$ nap  $0.5$ in(F4) $500$ th Pan F5 Zoom In F6 Zoom Out F7 Zoom All F8 Zoom to Area. Toolbars: Toolbars: Toolbars: Toolbars: Toolbar, 2.7 Toolbar(2.7 The Toolbar) PileToolbar(2.7 The Toolbar(2.7 The Toolbar(2.7 The Toolbar) PileToolbar(2.7 The Toolbar(2.7 The Toolbar) PileToolbar(2.7 The Toolbar(2.7 The To 单栏)、View Toolbar(显示相关快捷菜单栏)、Edit Toolbar(编辑相关快捷菜单栏)、Design Toolbar 3.Edit Proteus Edit  $28$ Undo Ctrl+Z Redo Ctrl+Y Find and Edit Component E EditObjectUnderCursor Ctrl+E Cut to clipboard Copy to clipboard Paste from clipboard Send to back Ctrl+B Bring to front Ctrl+F Tidy 4.Tools Proteus Tools Proteus  $29$ Real Time Annotation Ctrl+N Proteus ISIS Wire Auto Router W Search and Tag T Property Assigment Tool A Global Annotator 当选中该选项时,会弹出如图2.10所示的对话框,用于选择作用范围(Whole Design:整个工程 :Current Sheet: example and the Counter of Total: Total: A Incremental: A Initial Count(1)

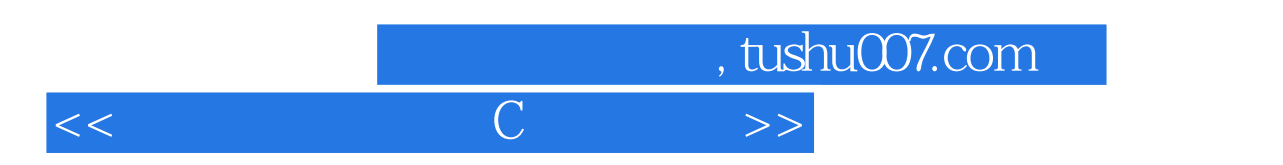

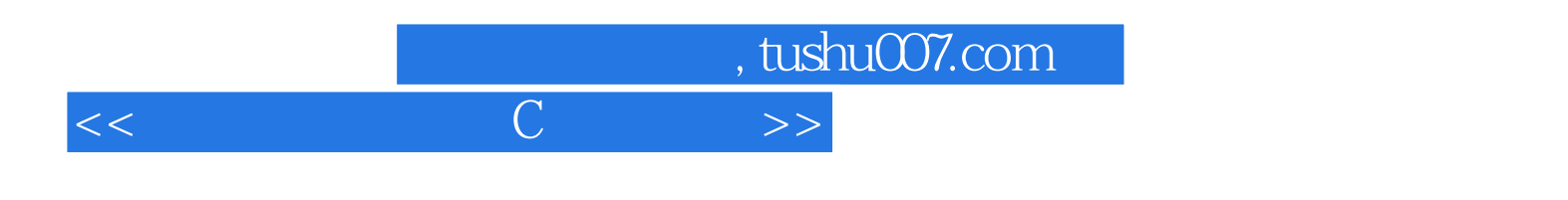

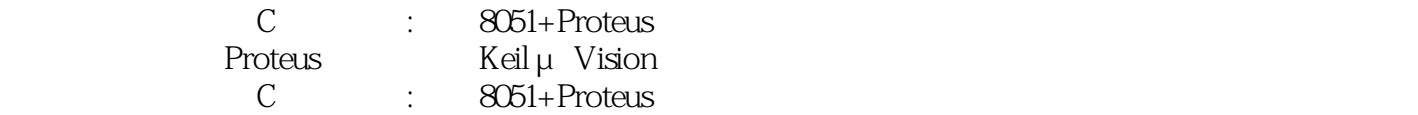

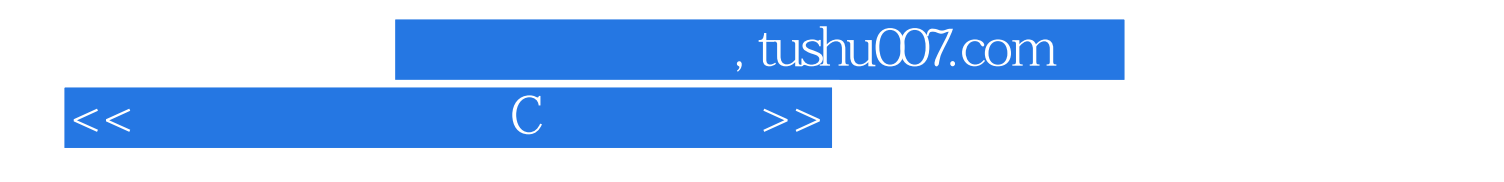

本站所提供下载的PDF图书仅提供预览和简介,请支持正版图书。

更多资源请访问:http://www.tushu007.com